# **Herramienta de optimización GE84 de la radiodifusión en FM**

### **1 Introducción**

El objetivo principal de esta herramienta de optimización eslograr un uso eficiente de la banda 87,5- 108 MHz (FM) para la radiodifusión sonora analógica y atribuir nuevas frecuencias a la radiodifusión en FM a fin de satisfacer la creciente necesidad de frecuencias adicionales en los países africanos. Todas las Administraciones parte en el Acuerdo GE84 pueden utilizar esta herramienta.

El software realiza cálculos de intensidad de campo en el emplazamiento del emisor con respecto a las siguientes inscripciones:

- asignaciones incluidas en el Plan GE84 (asignaciones inscritas y, posiblemente, modificaciones propuestas) en la banda de frecuencias 87,5-108 MHz;
- inscripciones del Plan ST61 en la banda de frecuencias 87,5-100 MHz, si procede; y
- todas las necesidades de FM presentes en el fichero o grupo de ficheros sometido a los cálculos. Téngase en cuenta que, a diferencia de las demás herramientas GE84, ésta permite someter varios ficheros. La única condición es que solo puede presentarse un fichero por administración.

La herramienta analiza los niveles de interferencia recibida y generada desde y hacia las inscripciones antes mencionadas, canal por canal, teniendo en cuenta la interferencia en el mismo canal y en canales adyacentes, conforme a lo estipulado en el Acuerdo GE84.

El resumen del procedimiento del Artículo 4 del GE84 y el correspondiente diagrama de flujo están disponibles en [http://www.itu.int/en/ITU-R/terrestrial/broadcast/Pages/FMTV.aspx.](http://www.itu.int/en/ITU-R/terrestrial/broadcast/Pages/FMTV.aspx)

Esta nueva funcionalidad, a la que puede accederse con una cuenta TIES, forma parte de la plataforma *eBroadcasting y* puede encontrarse en el menú *eTools* en [https://www.itu.int/ITU-](https://www.itu.int/ITU-R/eTerrestrial/ECalculations)[R/eTerrestrial/ECalculations](https://www.itu.int/ITU-R/eTerrestrial/ECalculations)

La herramienta de optimización GE84 permite a los usuarios presentar sus necesidades tanto con frecuencias flexibles (FLEX)<sup>1</sup> como con <u>frecuencias fijas</u> para la realización de estos cálculos. El objetivo es, primeramente, que presenten necesidades FLEX con miras a determinar las frecuencias más adecuadas. A continuación, los usuarios pueden empezar a fijar las frecuencias, hasta que se haya asignado una frecuencia fija adecuada a todas y cada una de las necesidades FLEX.

A fin de notificar una asignación a una estación de radiodifusión sonora en ondas métricas, debe utilizarse el formulario T01. La herramienta también acepta los formularios de notificación TB5 para simular la "retirada de notificaciones TIP" o la "supresión de asignaciones INSCRITAS" en el Plan. Véase la guía disponible en:

<https://www.itu.int/en/ITU-R/terrestrial/tpr/Pages/FMTVNotices.aspx#FMTVNotices>

<sup>1</sup> Véanse las definiciones correspondientes al final del documento.

# **2 Descripción del módulo de optimización GE84:**

## **2.1.1 Objeto**

Evaluar la repercusión sobre y desde otras emisiones de una necesidad de FM, de conformidad con el procedimiento del artículo 4 del Acuerdo. Los valores se calculan utilizando el método que figura en el capítulo 4 del Anexo 2 en el emplazamiento del emisor de las estaciones que puedan resultar afectadas. La herramienta evalúa todas lasfuentes de interferencia detectadas en un radio de 1 500 km a partir de la correspondiente estación y/o necesidad propuesta, que producen una NFS ≥ 30  $dB(\mu V/m)$  en una frecuencia específica y en frecuencias adyacentes de hasta  $\pm$  400 kHz, a intervalos de 100 kHz.

Por defecto, a efectos de predicción, se utilizan los métodos de propagación descritos en el Capítulo 2 del Anexo 2 del Acuerdo GE84.

Los usuarios también tienen la posibilidad de evaluar la predicción de la interferencia punto a punto utilizando el método descrito en la Recomendación UIT-R P.1812 junto con un mapa digital del terreno (SRTM3) con una resolución de 90 m. Para ello, se ha agregado una opción adicional a la información de configuración.

# **2.1.2 Opciones**

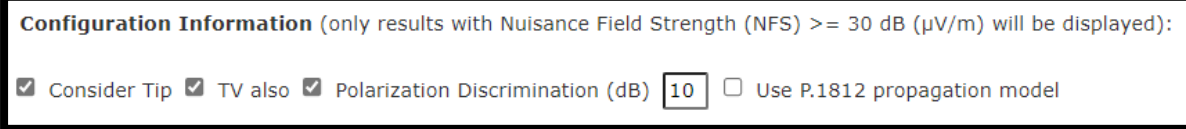

# **– Consideración de las TIP**

Por defecto, se consideran las modificaciones al Plan GE84 en curso (notificaciones TIP). También se tendrán en cuenta las asignaciones inscritas en el Plan GE84.

Si se desactiva esta opción, las notificaciones TIP no se tendrán en cuenta en los cálculos.

# **– Consideración de las estaciones de TV**

Por defecto, las estaciones de televisión inscritas en el Plan ST61 se tienen en cuenta en los cálculos.

Si se desactiva esta opción, solo se consideran las estaciones de FM.

# **– Consideración de la discriminación por polarización**

Por defecto y con arreglo al § 3.8.3 del capítulo 3 del Anexo 22 al Acuerdo GE84, en los cálculos se considera una discriminación por polarización de 10 dB. Este valor puede modificarse.

Si se desactiva esta opción, no se aplicará ninguna discriminación por polarización.

# **– Utilización de la discriminación por polarización**

Si se selecciona esta opción, los cálculos detallados se realizarán utilizando el modelo de propagación descrito en la Recomendación UIT-R P.1812 teniendo en cuenta los datos del terreno SRTM3. Tenga en cuenta que, para este modo, el tiempo de cálculo es significativamente más largo.

### **2.1.3 Entrada**

Fichero de notificaciones electrónicas (un fichero por tarea).

Los ficheros de notificaciones electrónicas pueden crearse de dos formas:

- 1) utilizando *TerRaNotices* del DVD de la BR IFIC; o
- 2) utilizando **myAdmin** o **eQry** como sigue:
	- **eQry**: se definen los criterios de selección (una única administración) y se pulsa el botón "Apply Filter" (aplicar filtro) para visualizar la lista resumen de las notificaciones seleccionadas.

**myAdmin**: se hace clic en el número de notificaciones correspondientes al grupo de notificaciones de interés para visualizar la lista resumen de las notificaciones seleccionadas. Cabe la posibilidad de afinar aún más los criterios de selección marcando la casilla "Use Filter" (utilizar filtro).En ambos casos, para generar las notificaciones electrónicas, basta pulsar el botón "Generate e-notices" (generar notificaciones electrónicas) (exporta a SGML). Cuando el fichero de notificaciones está listo, se envía un correo electrónico a la cuenta del usuario TIES y el fichero de notificaciones generado queda disponible para su descarga desde eTools (mediante la opción "Notice Generation" (generación de notificaciones)).

**Importante**: Se recomienda encarecidamente validar previamente los ficheros utilizando la herramienta web de validación en línea disponible en:

<https://www.itu.int/ITU-R/eTerrestrial> o <https://www.itu.int/ITU-R/eTerrestrial/eValidation>

#### **2.1.4 Salida**

- Intensidad de campo de interferencia (NFS) que afecta a sus modificaciones propuestas y que es causada por ellas a otras estaciones (consideradas afectadas e interferentes);
- determinación del mayor nivel de NFS recibida y generada;
- determinación de las frecuencias asignables en función de las opciones seleccionadas por el usuario; y
- examen de la información de coordinación (únicamente para las necesidades con una frecuencia fija).

# **3 Cómo utilizar la herramienta de optimización GE84**

#### **3.1 Preparar las notificaciones electrónicas**

Prepare y valide sus ficheros de notificaciones, según se indica en la sección 2.1.3 *supra*, y guarde los ficheros en su computadora.

#### *Notas importantes:*

*Si su fichero contiene necesidades con frecuencias fijas (frecuencia y coordenadas) ya INSCRITAS en el Plan, asegúrese de presentar una notificación "MODIFY" (modificar) para la entrada INSCRITA a fin de evitar errores de validación.*

*Ejecute los cálculos presentando uno o varios ficheros de entrada compuestos por uno o varios formularios T01 y, posiblemente, notificaciones TB5 (pueden presentarse varios ficheros, pero solo uno por administración). Cabe señalar que esta herramienta también evalúa las repercusiones de las necesidades indicadas sobre otras necesidades incluidas en el fichero.*

#### **3.2 Iniciar la optimización GE84**

- 1) Inicie la sesión en [https://www.itu.int/ITU-R/eTerrestrial/ECalculations](https://www.itu.int/ITU-R/eBCDMVC) (se necesita una cuenta TIES).
- 2) Seleccione la opción **"GE84 Optimization"** (optimización GE84).

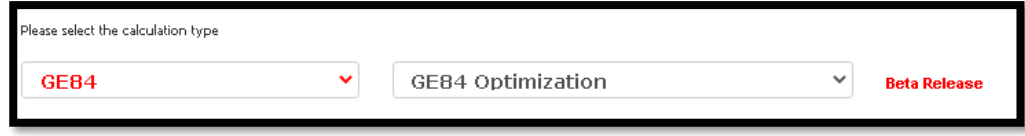

- 3) Pulse el botón **"New Calculation"** (nuevo cálculo).
- 4) Envíe el fichero o los ficheros de notificaciones electrónicas a **eTools** para iniciar la optimización GE84 cargando el fichero o los ficheros de notificación previamente preparados.
- 5) Importante: verifique las opciones en la información de configuración.
- 6) **Cargue** el fichero o los ficheros de notificaciones electrónicas.
- 7) Por último, **envíe** el fichero o los ficheros de notificaciones electrónicas pulsando el botón **"Submit"** (enviar).

Nota: Una vez finalizada la tarea, recibirá una notificación en su cuenta TIES. Puede revisar la situación de su solicitud volviendo al historial de cálculo.

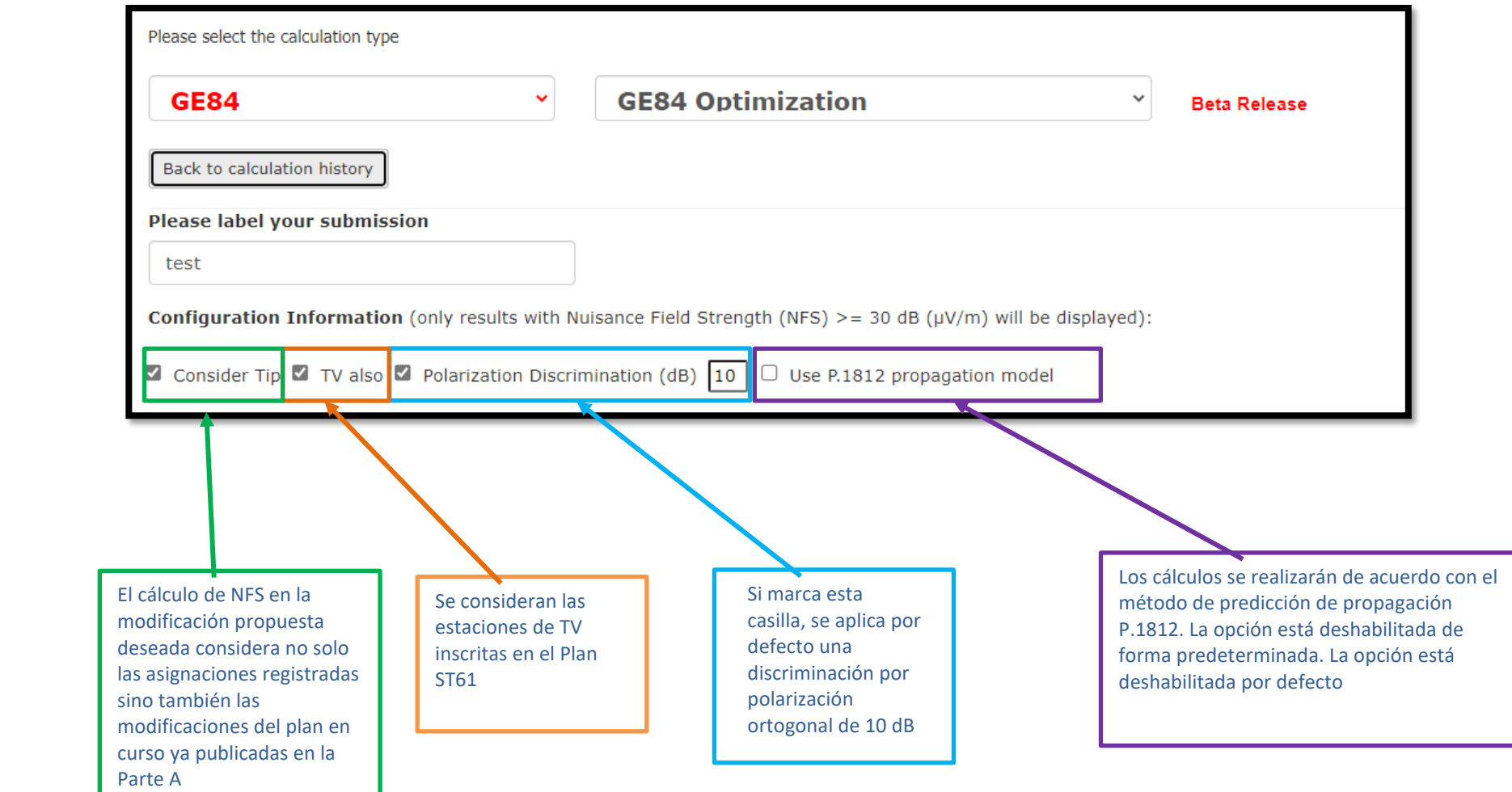

# **4 Resultados del análisis de optimización GE84**

### **a) Resumen de su envío**

Cuando el usuario hace clic en un ID de trabajo específico, aparece un resumen del envío, junto con las opciones seleccionadas:

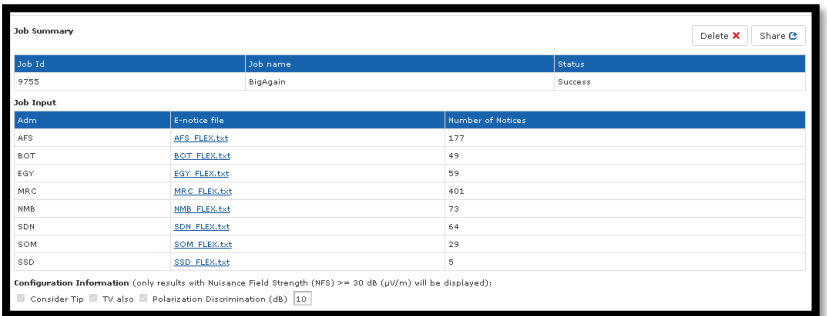

Téngase en cuenta que el usuario puede borrar el trabajo o compartirlo con otros usuarios (véanse las opciones "delete" (borrar) y "share" (compartir) en la esquina superior derecha de la pantalla *supra*).

### **b) Estadísticas**

El usuario debe seleccionar las opciones que cabe aplicar a las estadísticas, con miras a determinar los canales asignables.

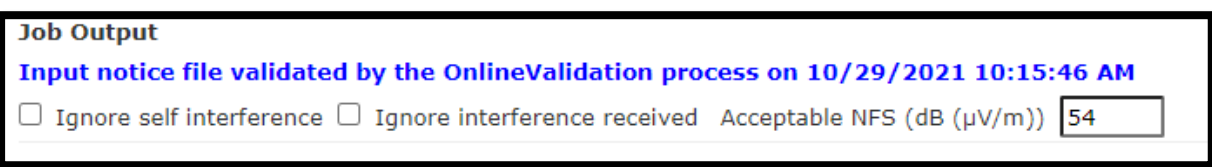

Opción de filtrado que repercute en los datos estadísticos:

- La selección de un valor elevado de NFS aceptable, ignorando las incompatibilidades propias entre las estaciones de una administración, entre otro tipo de incompatibilidades, debe hacerse con sumo cuidado.
- Por defecto, la NFS aceptable se establece en 54 dB( $\mu$ V/m). Todas las necesidades que incluyan al menos una frecuencia para la cual los mayores niveles de NFS generada y recibida sean inferiores o iguales a 54 dB(µV/m) figuran como asignables.
- Cuando el terreno reúne ciertas condiciones específicas, procede ignorar la interferencia recibida (por ejemplo, cuando existen obstáculos naturales en la frontera entre dos países). En ese sentido, la herramienta eTools P1812 puede utilizarse para realizar cálculos basados en datos del terreno y evaluar el impacto de este último.
- Al ignorar la auto interferencia, se obviarán todas las interferencias causadas y recibidas por las estaciones de esa misma administración. Las incompatibilidades propias deberían subsanarse antes de poner en servicio una asignación de frecuencias específica. Por defecto, los cálculos se basan en el método contenido en el Anexo 2, Capítulo 4 del Acuerdo GE84. Si el usuario opta por utilizar el modelo de propagación P.1812, todos los cálculos de la intensidad de campo se basarán en este modelo P.1812.

**c) Resumen del estado de las necesidades (una vez realizada la selección anterior)**

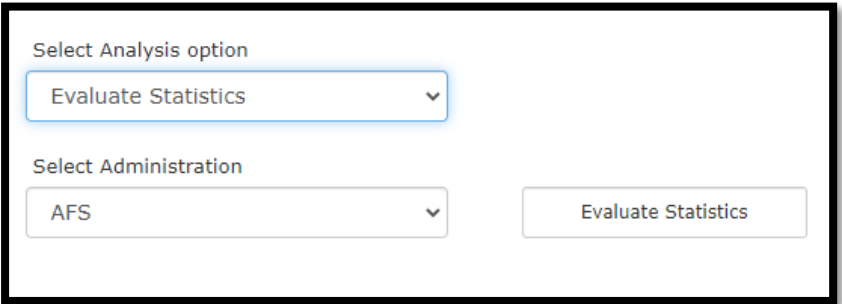

Cuando el usuario selecciona "Evaluate statistics" (evaluar estadísticas), aparece la información de la administración específica, incluidos:

- el número de necesidades contenidas en cada fichero; y
- su estado (asignable o no asignable), de acuerdo con las opciones previamente seleccionadas (vea b).

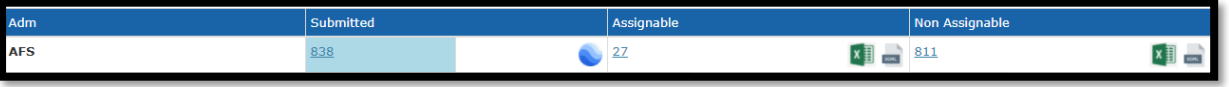

El usuario puede hacer clic en cualquiera de los enlaces que aparecen en la pantalla *supra* para obtener la lista de necesidades que se han de analizar en detalle.

#### **d) Resultados detallados**

#### **1) Lista de necesidades correspondientes a la cifra seleccionada**

La lista de necesidades objeto de examen aparece en pantalla y el usuario puede seleccionar la necesidad correspondiente para examinarla con mayor detenimiento:

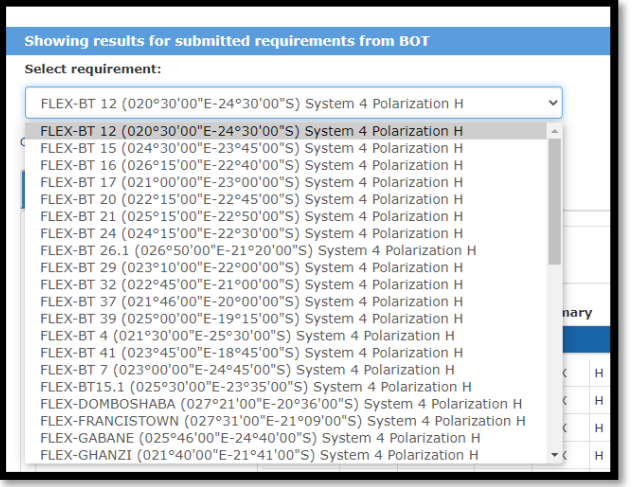

#### **2) Lista resumida de la necesidad seleccionada**

Una vez seleccionada la necesidad correspondiente, los detalles al respecto se presentan como sigue:

• Si la necesidad comprende una frecuencia flexible (FLEX), los detalles para los cálculos con respecto a las otras necesidades FLEX presentadas aparecen en primer lugar.

- A continuación, la herramienta muestra las incompatibilidades, frecuencia por frecuencia, considerando la interferencia en el mismo canal y en canales adyacentes, incluidas:
	- las estaciones ya inscritas en el Plan GE84;
	- las modificaciones en curso (notificaciones TIP) al Plan GE84;
	- las estaciones de televisión inscritas en el Plan ST61; y
	- las necesidades con una frecuencia fija.

En la práctica, los cálculos se realizan en bucle a través de toda la banda FM, en intervalos de 100 kHz, simulando la asignación de frecuencias a la necesidad propuesta y determinando todas las incompatibilidades pertinentes para cada frecuencia asignada, tal y como se ha descrito previamente.

**3) Selección de la información que debe mostrarse** (ya sean las 5 fuentes de interferencia principales o las 5 estaciones afectadas principales):

 $\circledast$  Show top 5 interferers in the summary  $\circlearrowright$  Show top 5 affected in the summary  $\;\;\;\Box$  Show assignable frequencies on top

• Las primeras listas de incompatibilidades se muestran únicamente para las 5 incompatibilidades principales, a fin de proporcionar un resumen rápido de la situación de cada frecuencia.

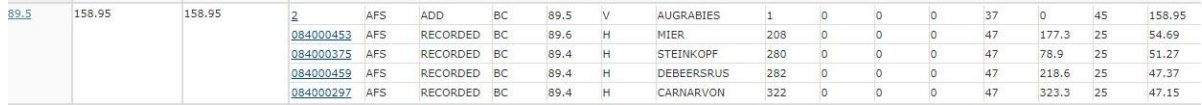

• Mostrar frecuencias asignables en la parte superior: esta opción se puede utilizar en el caso de necesidades con una frecuencia flexible (FLEX). Si se selecciona, las frecuencias asignables se mostrarán en la parte superior, utilizando una clasificación en cascada en el siguiente orden de precedencia: NFS recibido, NFS generado.

### **4) Presentación de las incompatibilidades mutuas entre las necesidades con una frecuencia flexible (FLEX) incluidas en la comunicación**

Para la necesidad seleccionada, si se trata de una "necesidad con una frecuencia flexible" (véase *FLEX* delante del nombre del emplazamiento en la lista), se obtienen los siguientes resultados:

- i) La necesidad en cuestión solo se analiza con respecto a las demás necesidades flexibles del fichero que están sujetas a incompatibilidades (recibidas y/o generadas por la necesidad FLEX en cuestión). Es posible que esta información no se muestre si las notificaciones presentadas contienen una única necesidad FLEX, o múltiples necesidades FLEX sin incompatibilidades mutuas. Esta información indica al usuario qué necesidades flexibles pueden asignarse en el mismo canal (si la NFS generada y recibida es inferior o equivalente al valor de NFS aceptable, se destaca en verde. En caso contrario, el usuario sabe que no es posible asignar la misma frecuencia a ambas necesidades). Dado que aún no se ha asignado ninguna frecuencia, todas las necesidades flexibles figuran como "FLEX".
- ii) La primera pantalla solo muestra las 5 principales fuentes de interferencia y estaciones afectadas con una frecuencia flexible. Al hacer clic en FLEX, en la columna de "Frequency" (frecuencia), se obtiene la lista completa de necesidades incompatibles con una frecuencia flexible para la necesidad seleccionada/deseada.
- iii) Si la NFS recibida y generada por otra necesidad FLEX esinferior o equivalente al valor

de NFS aceptable, la necesidad se destaca en verde.

Ejemplo: A partir del siguiente extracto, podemos suponer que no es posible asignar a la necesidad deseada de AFS la misma frecuencia que a la necesidad ARIAMSVLEI de NMB.

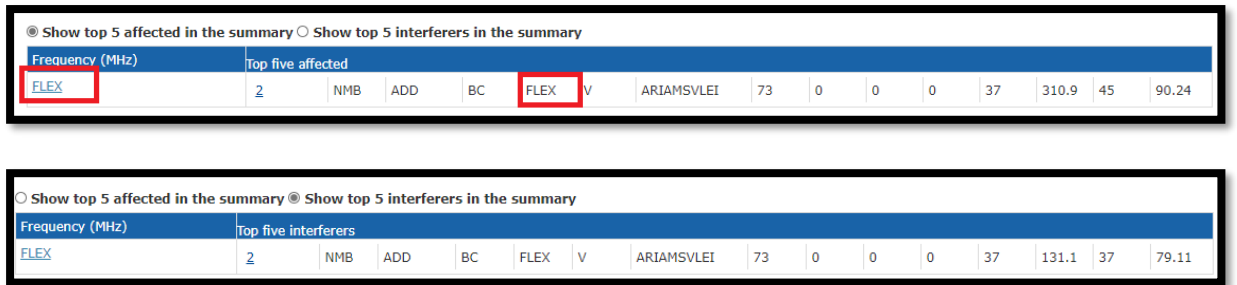

### **5) Los estudios "what if" (de casos hipotéticos), que muestran incompatibilidades simulando la asignación de una frecuencia a la estación deseada, exploran toda la banda FM en intervalos de 100 kHz**

Bajo el análisis de la necesidad FLEX en cuestión con respecto a las demás necesidades FLEX, la herramienta presenta, para cada frecuencia en intervalos de 100 kHz, la siguiente información:

- la NFS máxima causada por la necesidad deseada a las estaciones afectadas;
- la NFS máxima recibida por la necesidad deseada de las estaciones interferentes;
- las 5 incompatibilidades principales (fuentes de interferencia o estaciones afectadas, excluidas las necesidades FLEX).

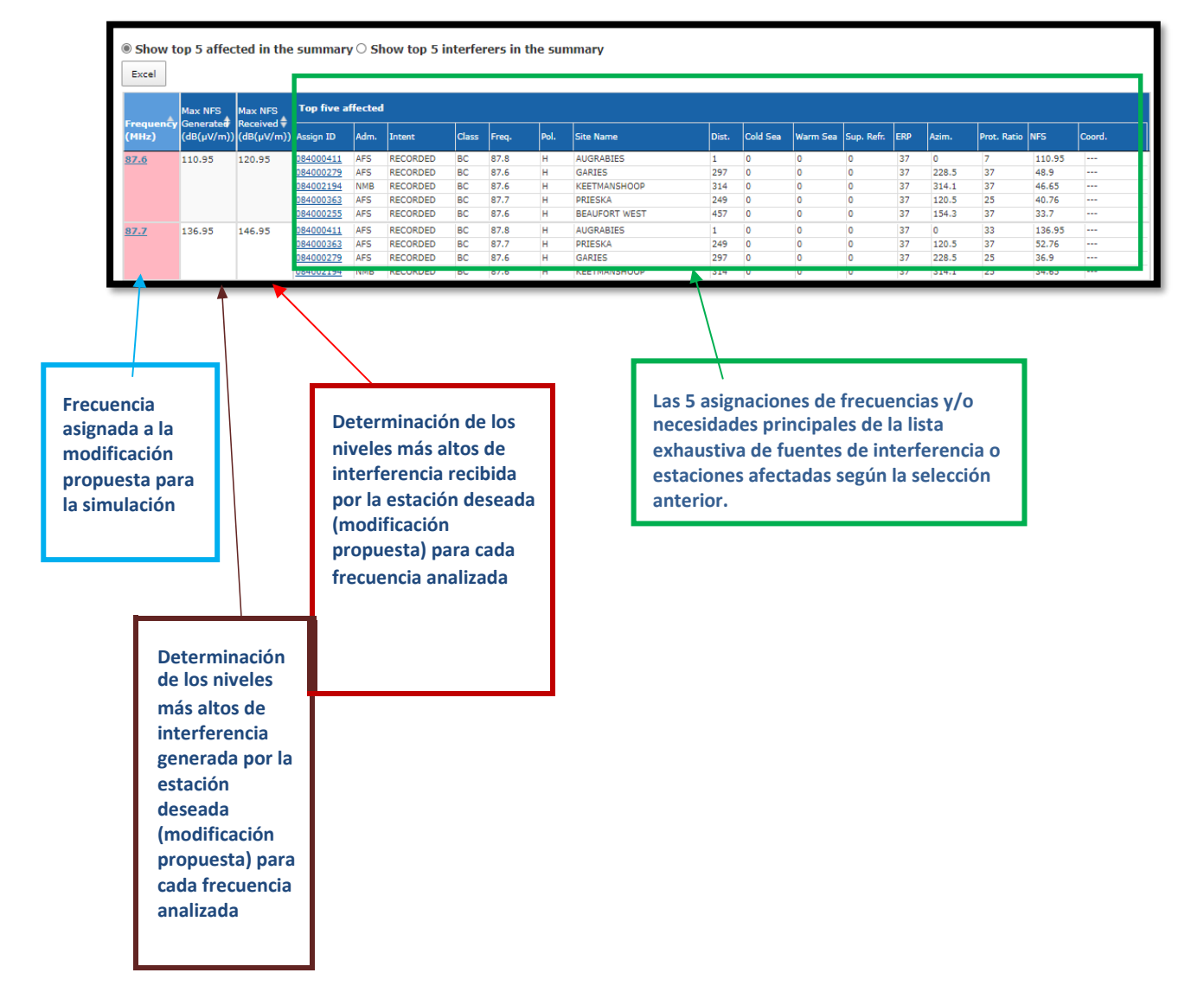

### **a) Lista exhaustiva de estaciones interferentes (fuentes de interferencia) o afectadas para una determinada frecuencia**

Cuando el usuario hace clic en una frecuencia específica, aparece una nueva pestaña con la lista completa de fuentes interferentes que causan un nivel de interferencia ≥ 30 dB(µV/m). Si no se selecciona "considerar TIP", solo se tienen en cuenta las asignaciones INSCRITAS. Si el usuario hace clic en "AssignID", se muestran los detalles de la asignación (véase la columna "Intent" (objeto)). En este ejemplo, la última inscripción es una inscripción TIP en trámite que aún no se ha registrado.

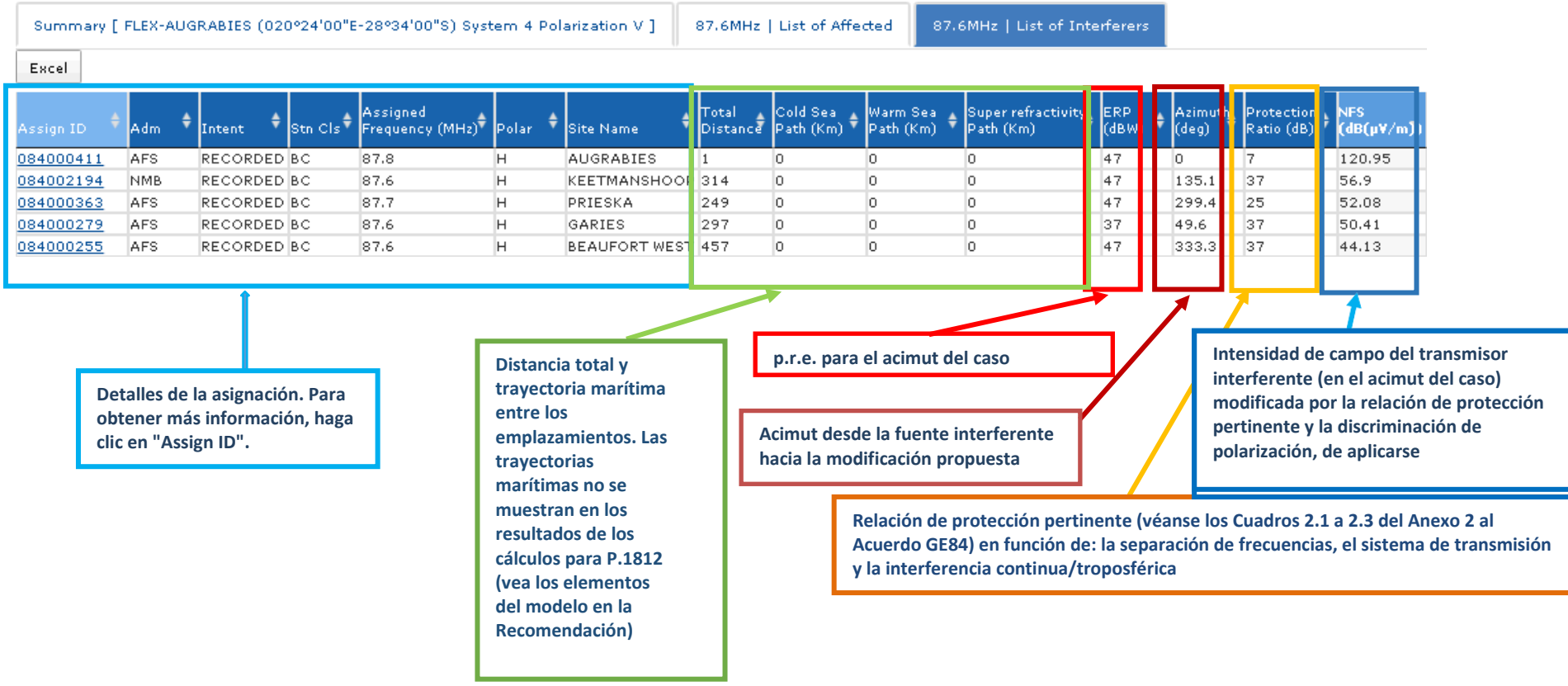

# **5 Examen de la información de coordinación:**

- a) La información de coordinación incluida en el formulario de notificación solo se tiene en cuenta para las necesidades con una frecuencia fija. Cuando acompaña a necesidades con una frecuencia flexible, esta información se ignora.
- b) Cuando una necesidad afecta a otras necesidades fijas o inscripciones en el Plan de un país vecino, superando la SNF aceptable establecida, la administración responsable puede coordinar dicha necesidad con la administración afectada. Si la administración afectada está de acuerdo, la necesidad puede presentarse con una sección adicional <COORD>, en la que se especificará el símbolo de la administración conforme.
- c) La información de coordinación repercute en la definición de los canales asignables como sigue:
	- i) Todas las necesidades y las inscripciones en el Plan de la administración afectada se considerarán "coordinadas" y el nivel de interferencia recibida de la necesidad coordinada no se tendrá en cuenta. En el ejemplo siguiente, la única administración afectada por la necesidad de AFS es NMB. Si AFS coordina su necesidad con NMB, la información de coordinación tiene prioridad sobre el nivel de NFS generada a las estaciones de NMB. La coordinación se especifica en la columna "Coord.".

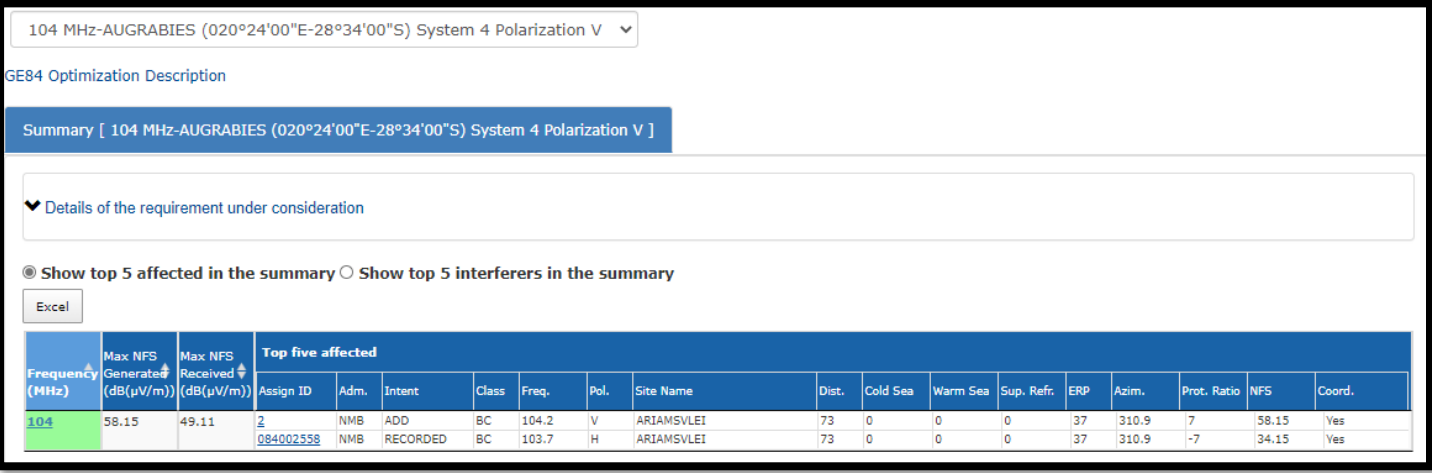

Además, la necesidad de AFS ("Assign ID" 1) se considerará una fuente de interferencia coordinada para NMB y, si el usuario no ignora la interferencia recibida, el nivel de NFS generada por la fuente de interferencia coordinada no se evaluará, puesto que la coordinación prima sobre el valor de NFS aceptable. En el ejemplo siguiente, si el usuario no ignora la interferencia recibida, se considera que toda la interferencia recibida por la necesidad de NMB, ARIAMSVLEI 104,2 MHz, es aceptable (una ha sido objeto de coordinación y las 3 restantes generan una NFS inferior al valor aceptable de 54 dB( $\mu$ V/m) establecido por el usuario).

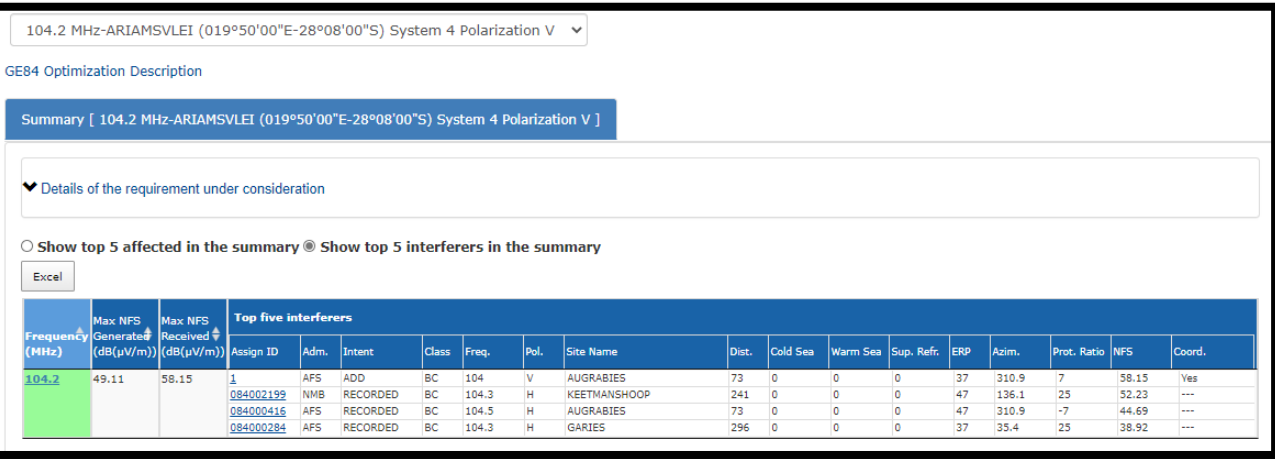

iii) Dado que ARIAMSVLEI 104,2 MHz no afecta a ninguna necesidad o entrada del Plan, pues no genera una NFS superior al valor aceptable de 54 dB(µV/m) establecido por el usuario, la frecuencia 104,2MHz se considera asignable. La situación cambiaría si ARIAMSVLEI 104,2 MHz afectara a otras necesidades o inscripciones en el Plan, generando un valor superior al aceptable.

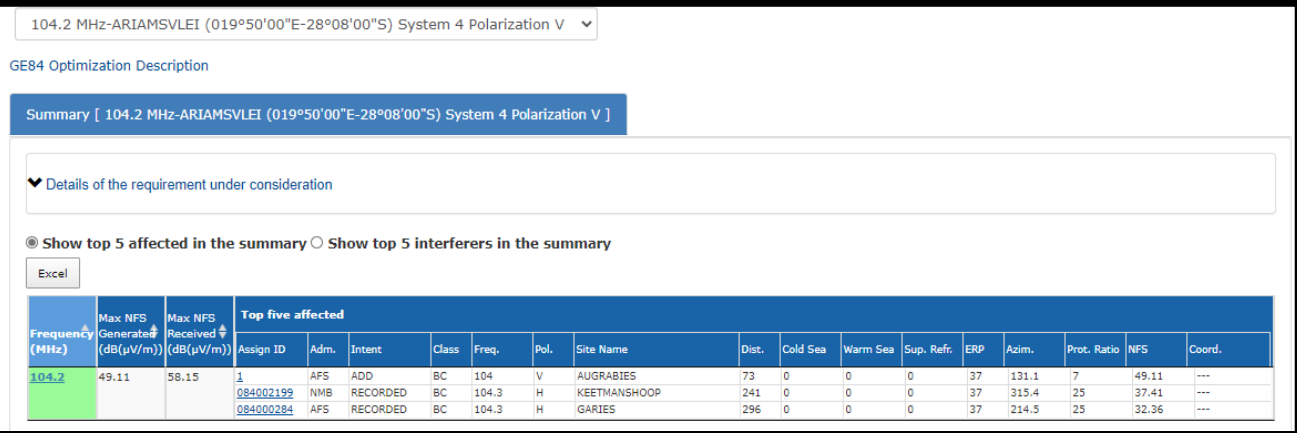

# **6 Cálculos de P1812 "sobre la marcha"**

Esta opción se puede realizar pulsando en el botón izquierdo del ratón en el valor NFS. Se puede acceder a él desde los resultados de GE84, así como desde los resultados de la P.1812. Una nueva pantalla aparece mostrando los datos enviados a los cálculos. El usuario puede cambiar los datos mostrados para ver el impacto de esos cambios en los resultados.

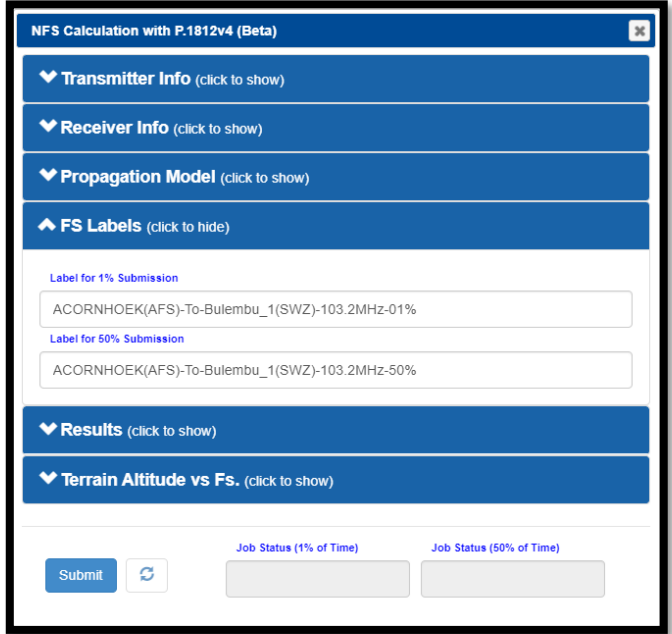

Para lanzar los cálculos, pulse el botón "enviar" y para obtener los resultados en el botón "actualizar" cuando esté activado. Esta herramienta proporciona información más detallada, por ejemplo, la altitud del terreno junto con la intensidad de campo calculada a lo largo de la trayectoria.

### **7 Definiciones:**

### **Necesidad con una frecuencia flexible**

En caso de que un usuario desee analizar la situación de una necesidad de FM en todoslos canales de frecuencias de la banda de frecuencias FM, la necesidad debería incluir la siguiente información:

- Frecuencia asignada = frecuencia 87,7 MHz
- Identificación de la estación = FLEX

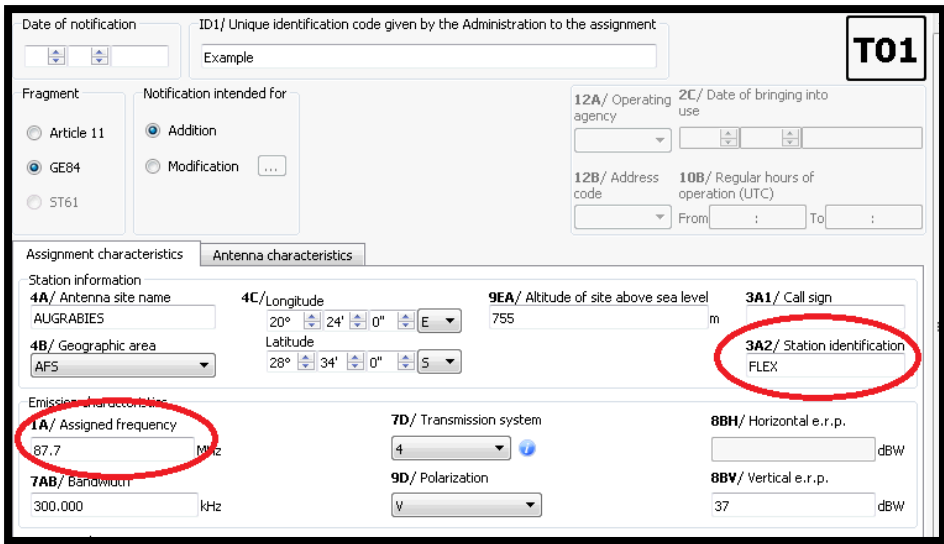

En el caso de las necesidades con una frecuencia flexible, el software explorará la banda FM frecuencia a frecuencia, en intervalos de 100 kHz, con el fin de evaluar las incompatibilidades. Estas necesidades pueden identificarse fácilmente en la lista de necesidades, ya que su designación contiene las letras FLEX, mientras que, en el caso de las necesidades fijas, se muestra la frecuencia asignada:

FLEX-AAZANEN (003°07'03"W-35°15'07"N) System 4 Polarization V FLEX-AAZANEN (003°07'03"W-35°15'07"N) System 4 Polarization V FLEX-ABTEH (011°26'56"W-27°54'11"N) System 4 Polarization V FLEX-ADAY (009°17'57"W-29°08'52"N) System 4 Polarization V FLEX-ADRAR AZOUGAR (008°31'11"W-29°04'05"N) System 4 Polarization V 87.7 MHz-AGADIR OUFELLA (009°31'00"W-30°20'00"N) System 4 Polarization V

#### **Necesidad asignable en una frecuencia asignable**

Se refiere a una necesidad a la que pueden asignarse una o más frecuencias y que, según el software de planificación, es compatible con las asignaciones del GE84 a los servicios de radiodifusión en FM, las necesidades con una frecuencia fija y, si procede, las asignaciones a la televisión analógica incluidas en el Plan ST61 en las frecuencias compartidas con la banda FM. Las frecuencias asignables, que dependen de las opciones seleccionadas, se destacan en verde:

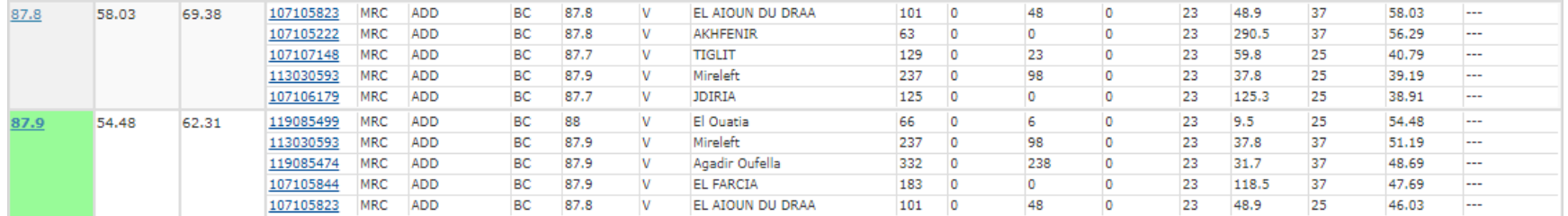

#### **Frecuencia no aceptable**

En caso de que la necesidad deseada ya tenga una frecuencia asignada en el Plan GE84 (fácilmente identificable por la distancia = 1km), se aconseja no asignar a la necesidad en cuestión ni esa misma frecuencia (que ya está asignada), ni las frecuencias de los canales adyacentes primero, segundo y tercero. Esas frecuencias se destacan en rojo claro.

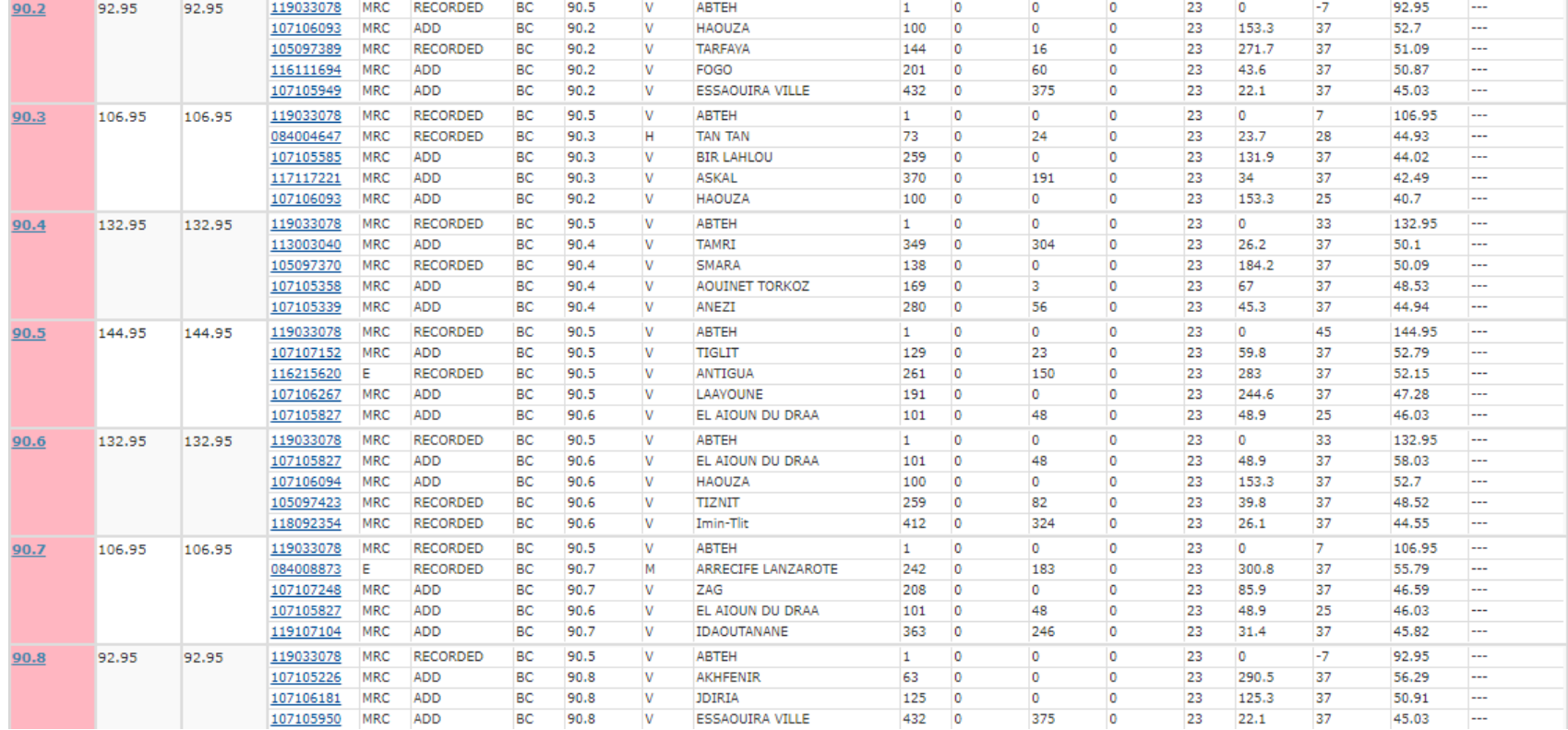

### **Necesidad no asignable, sin frecuencia asignable identificada**

En caso de que no se haya detectado ninguna frecuencia asignable a una necesidad de FM, debido a incompatibilidades por encima del valor de NFS aceptable, no se podrá asignar ninguna frecuencia a dicha necesidad.

#### **Necesidad con una frecuencia fija**

Se refiere a una necesidad de FM con una frecuencia ya fijada (la combinación de la frecuencia asignada 87,7 MHz y el ID de estación "FLEX" no se indica para dicha necesidad). En ese caso, el software tramita la necesidad como una inscripción en el Plan GE84 o ST61.

#### **Estaciones afectadas**

Se refiere a las asignaciones o necesidades de FM con una frecuencia fija o, si procede, a las asignaciones del ST61 que, según el software, reciben un nivel de interferencia de la necesidad propuesta en una frecuencia concreta ≥ 30 dB( $\mu$ V/m).

### **Estaciones interferentes/fuentes de interferencia**

Se refiere a las asignaciones o necesidades de FM con una frecuencia fija o, si procede, a las asignaciones del ST61 que, según el software, generan un nivel de interferencia a la necesidad propuesta en una frecuencia concreta ≥ 30 dB( $\mu$ V/m).